Triton College Dual Credit Student Application

A Step-By-Step Guide

# Getting Started

- Go to Triton College's web site: <http://www.triton.edu/>
- Click on "Apply" in the upper right hand corner.

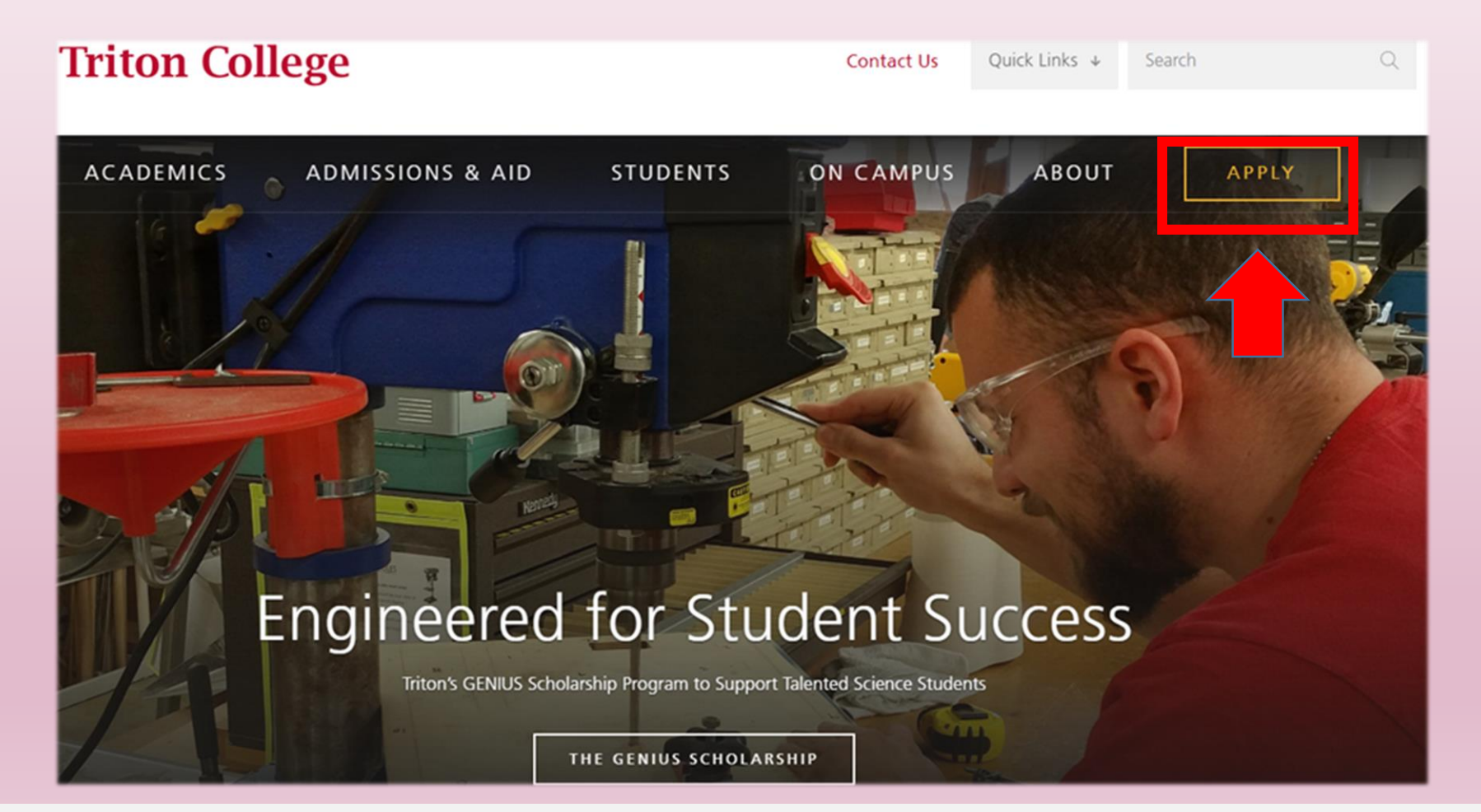

# **Create Your Account**

Now fill out your personal information including name, email, phone • number, and home address.

**Contact Information** 

**First Name** 

**Email Address** 

Home Phon

Address

Check if address is outside of U.S. or Canada

 Please note this is an account creation screen and not your dual credit application. After you create an account you may continue on to the application form.

**Last Name** 

**Confirm Email Add** 

### For "Academic Program" select Dual Credit/Dual Enrollees.

- For "Entry Term" select what term you anticipate taking your first Dual Credit course (the Fall term starts in August, and the Spring term starts in January). \*Please note this is for when you will start with the Dual Credit Program and NOT for when you intend to enroll as a traditional college student\*
- Next create a password for your account and security question & answer that you can use in case you ever forget your account password.
- Once all account information has been completed, click create account.

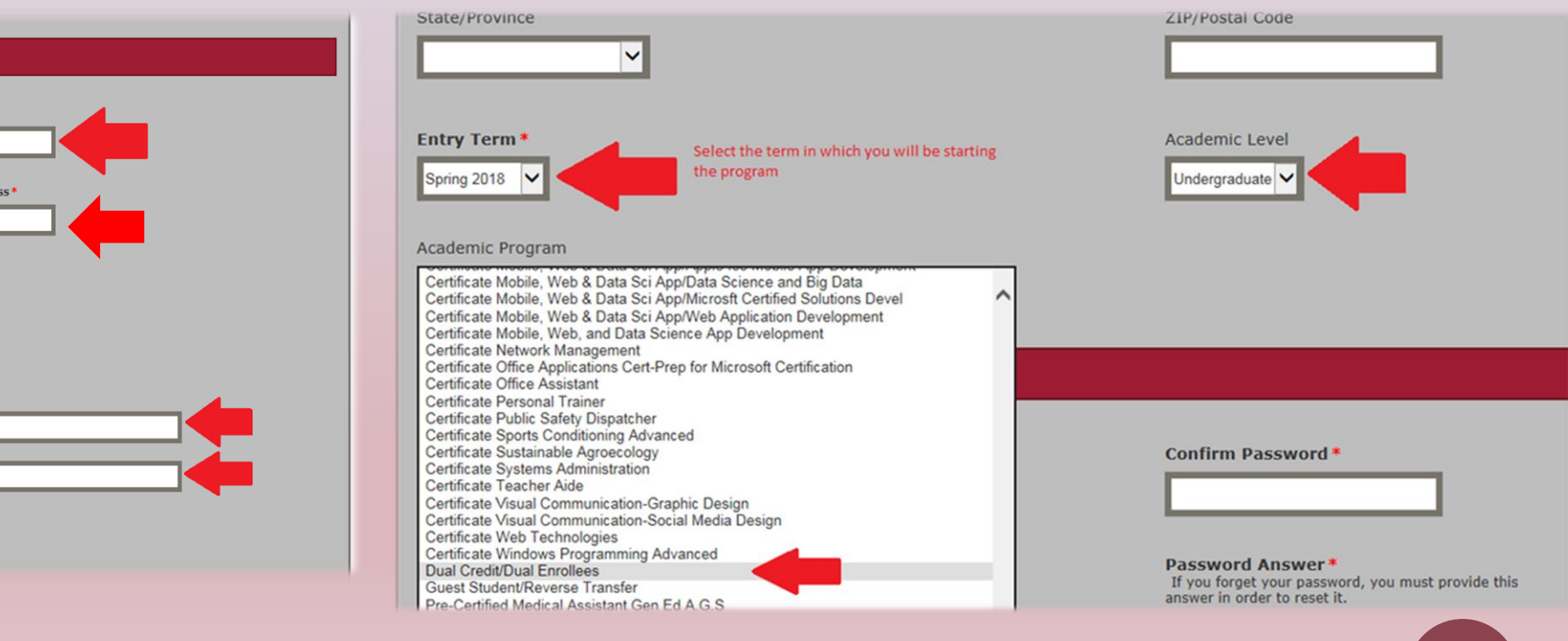

# Now onto your Application!

- After you create your account, you will be brought to your "My Account" page.
- Scroll down until you reach the "Next Steps" field and then click on the words "Start an Application."
- Within the application listings, select Dual Credit/Dual Enrollment Application. Next click "continue current application" on the following screen.

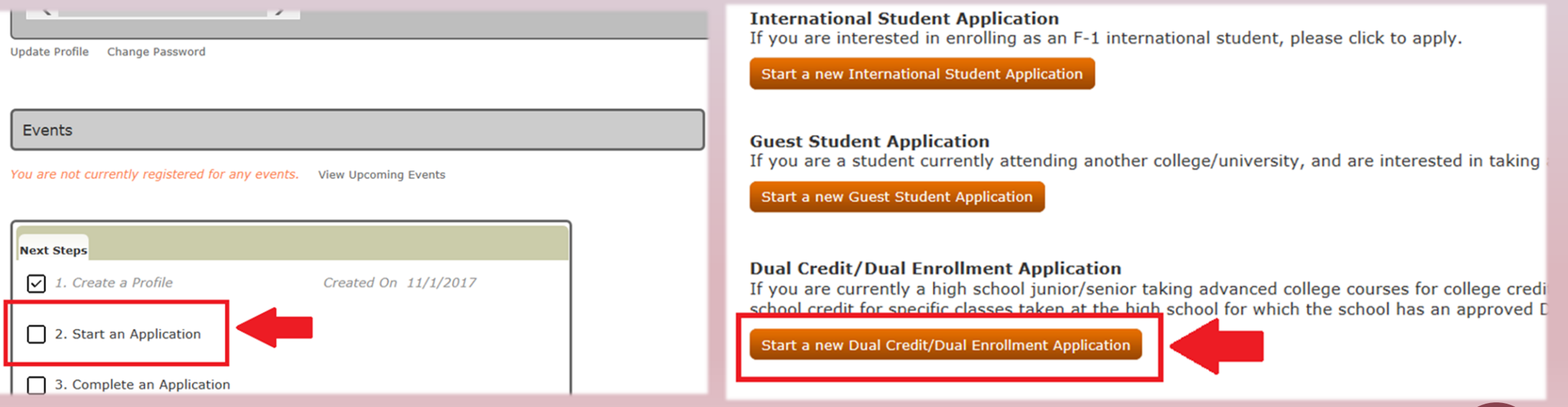

## **Application Continued:** Personal Info

Fill out the rest of your personal information and click save  $\bullet$ and continue.

Please enter your information in each of the following sections. Fields with a red asterisk (\*) are required and must be completed before you can submit your application. Additional questions may become required based on your answers to a previous question.

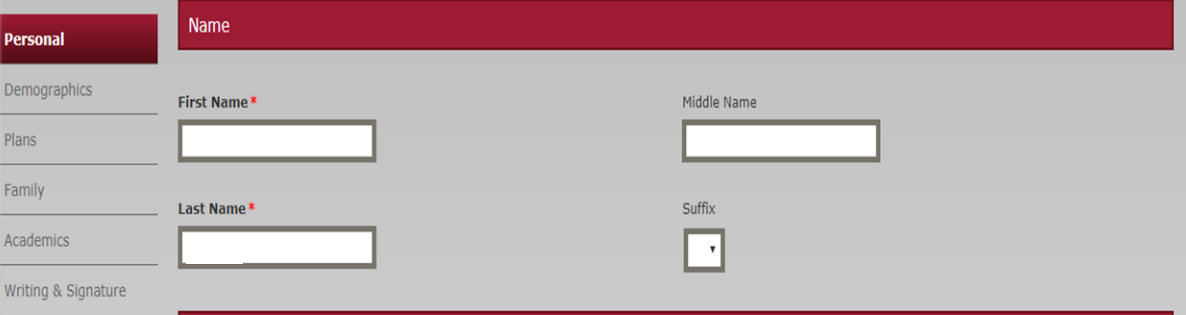

**Home/Current Address** 

 $O$  Yes  $O$  No

Address\*

 $City*$ 

Is your permanent address outside the U.S. or Canada?

I have or will have lived at the above address at least 30 days prior to the start of the semester. \*

 $\circ$  Yes  $\circ$  No

### Foreign Address

Enter the 3rd line of the foreign address as it appears on the mailing label (typically province and postal code).

Country

**United States** 

### **Additional Information**

The information you provide in this section will not be used in a discriminatory manner.

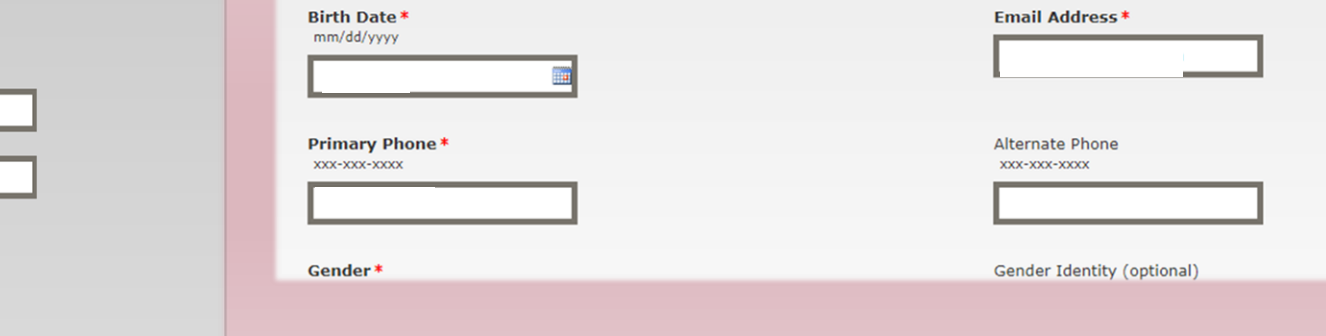

### Demographics

• Enter in your demographic information and then click save & continue

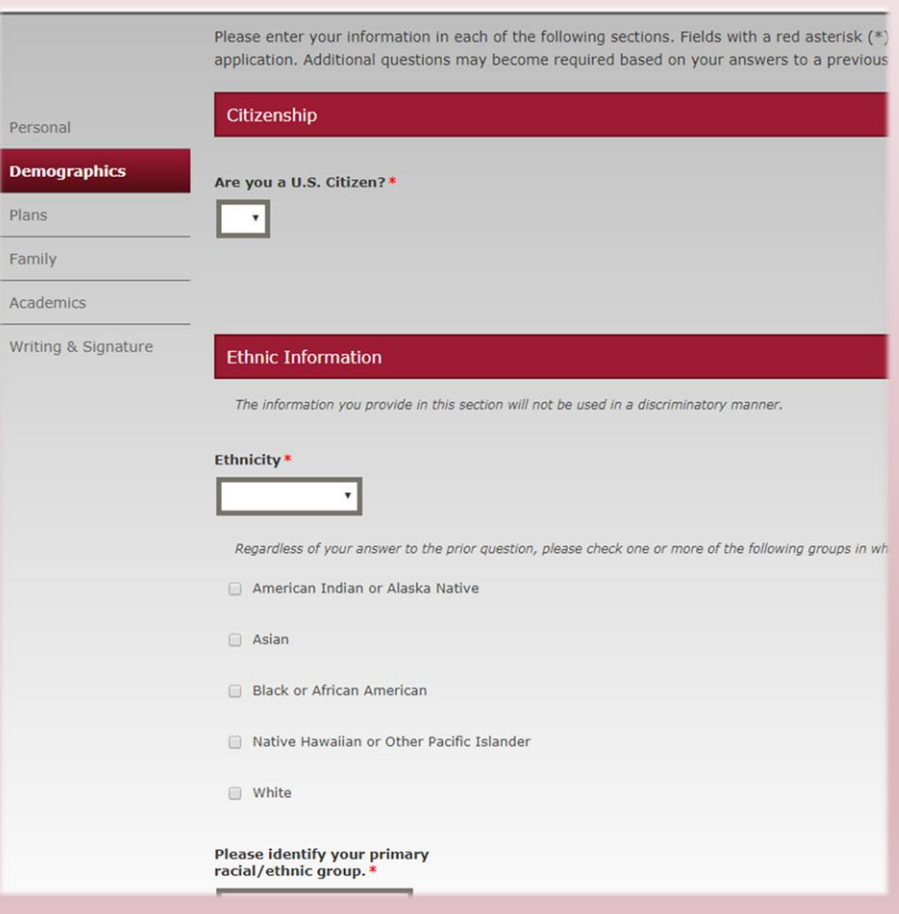

### **Academic Plans**

- Under **Academic Plan**, fill out the **entry term you plan to start your courses,** course load (which will be part-time), and under **"I plan to earn"** whether you plan to earn a degree, certificate, or other after high school graduation.
- Select **"Dual Credit Student"** for the option that best describes you if your course is for high school and college credit.
- Select **"Dual Enrollee"** if you are taking a course at Triton for only college credit.
- **Save and continue**.

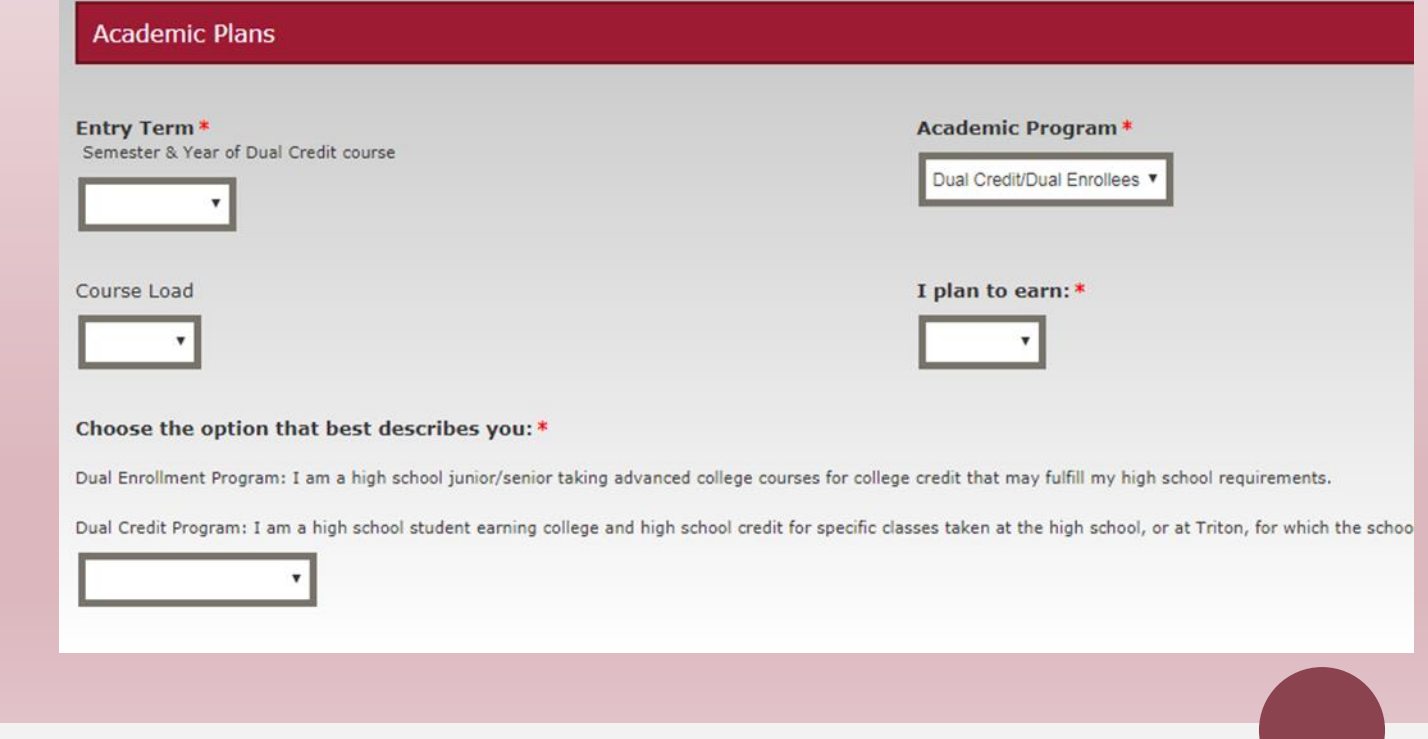

# Family/Guardian Info

- Enter in highest education level for parents or guardians.
- An email address may be provided but is not required.
- Save & Continue.

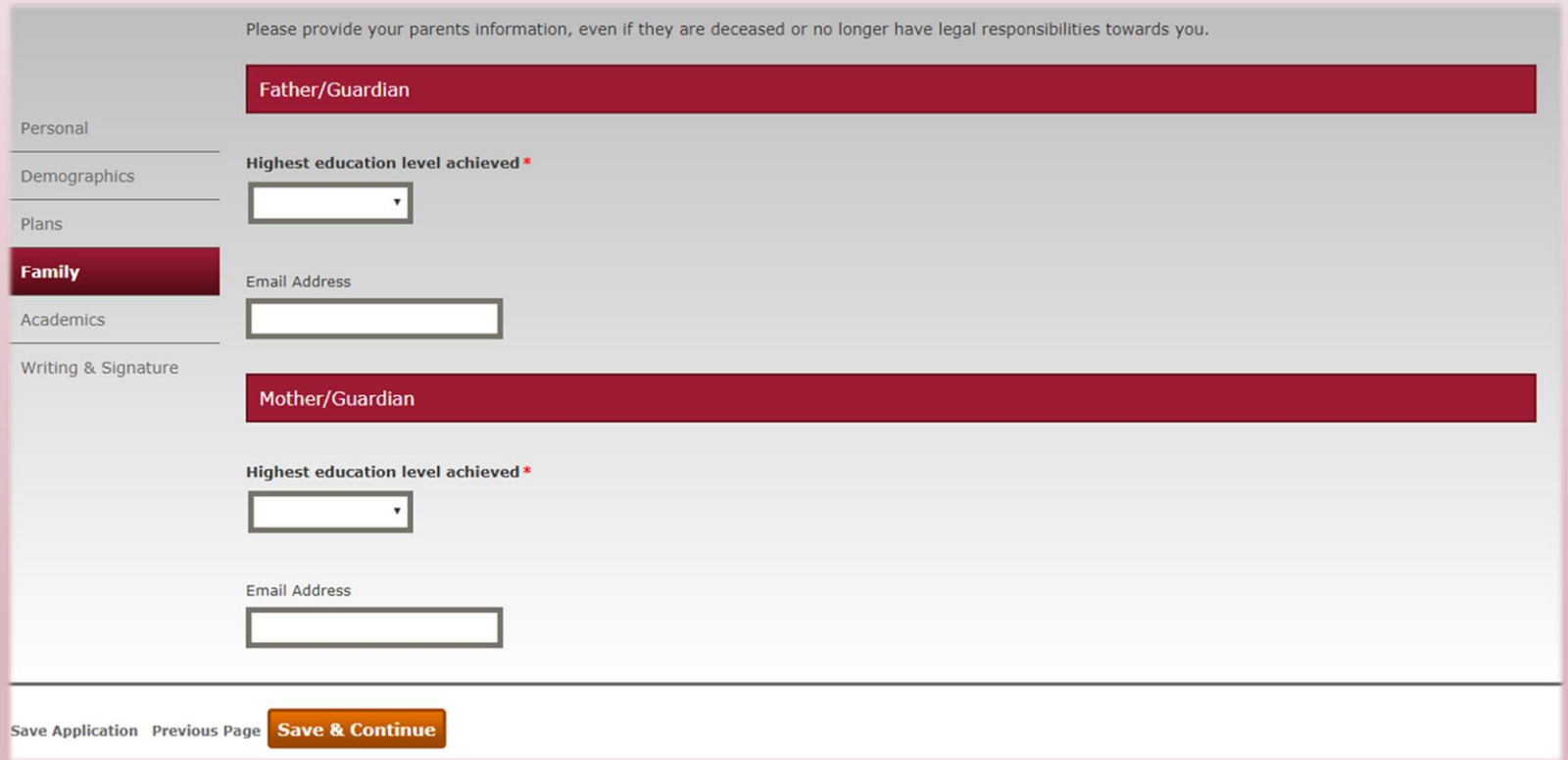

## Entering High School Info (a bit tricky!)

- Find for your high school by searching by "School Name" or the "City" its located and then clicking search.
- Select your high school under "Results Found" and click select.
	- After you select your high school, do not enter more info under unlisted school name or address

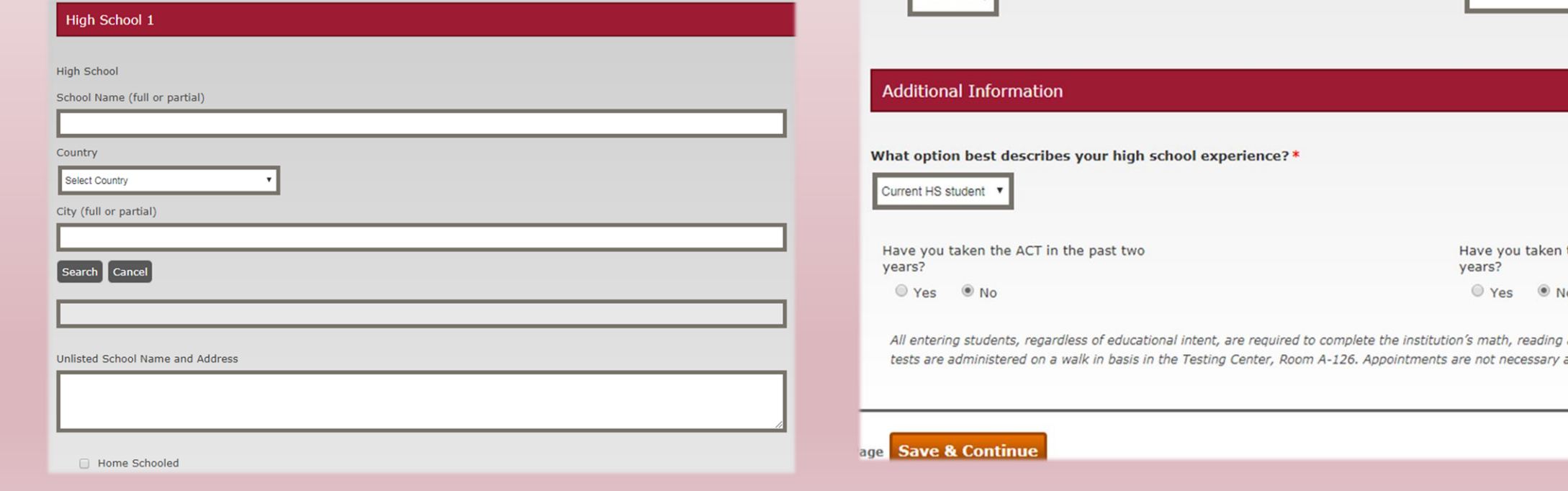

• Next enter in the month and year of when you started your high school freshman year, your anticipated graduation date from high school, and whether or not you have taken the ACT or SAT within the past 2 years (You do not need to submit test scores here).

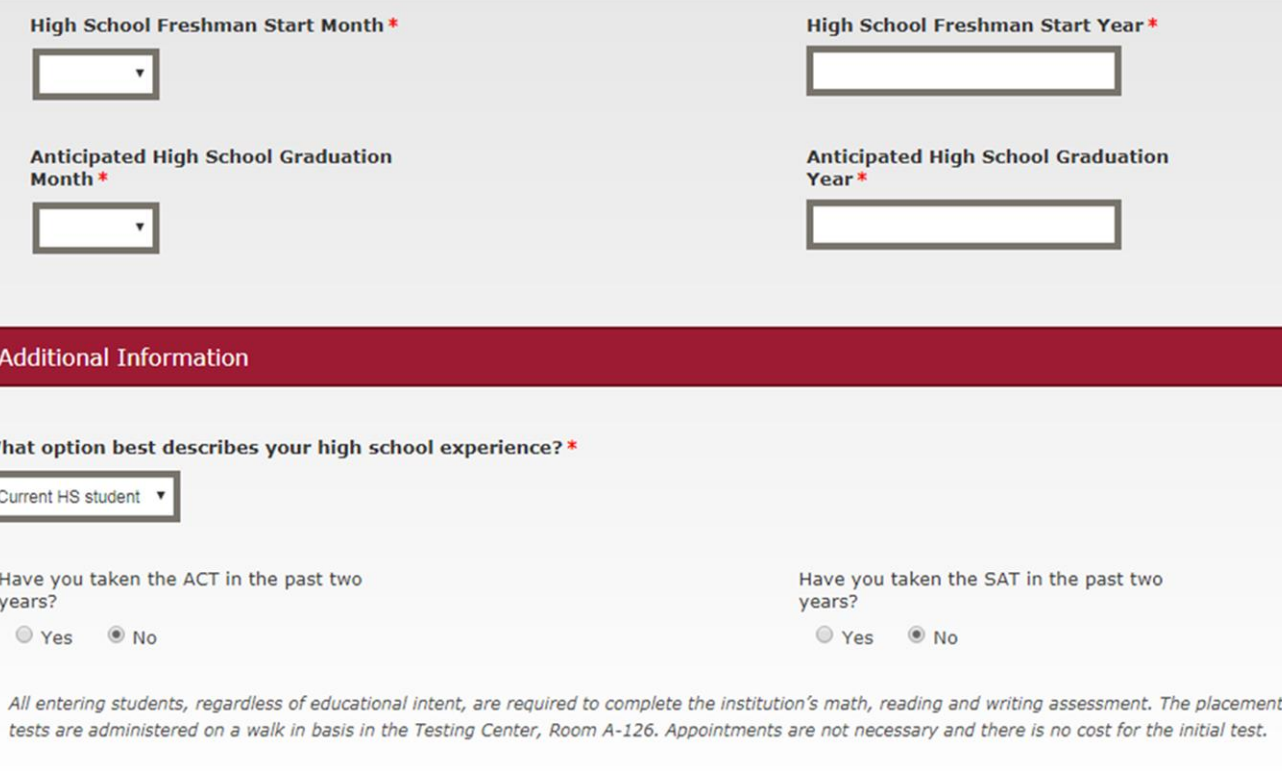

Please enter your information in each of the following sections. Fields with a red asterisk (\*) are required and must be comapplication. Additional questions may become required based on your answers to a previous question.

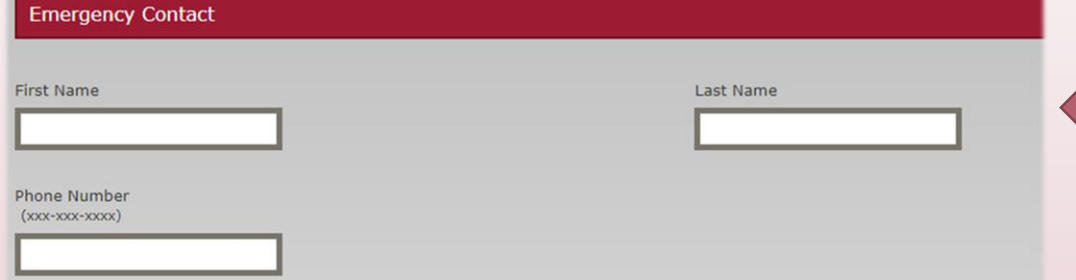

#### Certification

Please affirm the following before you submit your application.

Do you certify the following? \* I understand that once my application has been submitted it may NOT be altered in any way

 $\bullet$  Yes  $ONO$ 

#### Certify the following?\*

. I certify that all of the information submitted in the application is my own work, factually true, and honestly presented. I authorize all schools attended to release all requested records and authorize review of my application. I understand that I may be subject to a range of possible disciplinary actions, including admission revocation or expulsion, should the information I certified be false.

● Yes ● No

#### Do you certify the following? \*

- . I understand that I must fulfill all dual credit admission requirements prior to the given academic term deadline.
- . I understand that I must meet both Triton College's and my primary high school's course prerequisites in order to be eligible to enroll in any given dual credit course
- . I understand that in order to withdraw from a dual credit course without penalty, I must inform my counselor and Triton's Office of Dual Credit of my intent prior to the college's drop deadline or risk receiving a "W" or "F" on my college transcript.
- . I understand that dual credit grades are posted on both my high school and Triton College transcripts. Grades that fall below a "C" could impact my future Financial Aid status
- . I understand that it is my responsibility to request my official Triton College transcript through the college's Records Department to transfer any college credits earned through Dual Credit.

 $Yes$  No

The electronic signature consists simply of your name, typed by you on your keyboard. The signature is your confirmation that the application you have filled out is your own work and the information is factually true. Once you type in your name, this will count as your electronic signature.

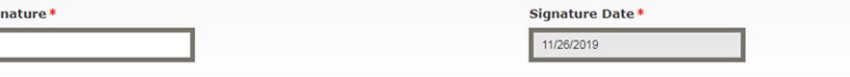

# Final Steps & Submission

Provide Emergency Contact Information (optional)

- Click "Yes" in each bubble to certify you understand  $\bullet$ the provided disclaimers.
- Write in your name and the date for your electronic signature and then submit your application.

Your application is not complete until you see the below message on your screen.

Your application has been submitted!

Click to check your application status

If there are entry errors or missing information, you will be directed to the fields that still need to be complete at the top of the page.

### THANK YOU!

For additional information or assistance please contact:

Tim Nystrom – Director of Dual Credit Alicja Kapusciarz – Dual Credit Specialist

708-456-0300 ext. 3382 or 3612

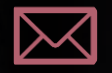

[dualcredit@triton.edu](mailto:dualcredit@triton.edu)

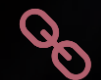

<https://www.triton.edu/academics/dual-credit/>